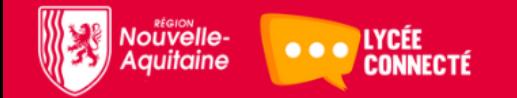

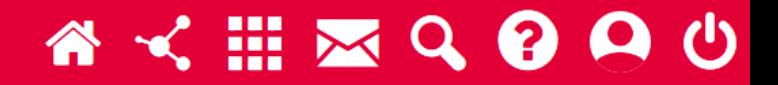

#### Restaurer un cours ou une activité dans Moodle

# Accéder à la restauration 1/2

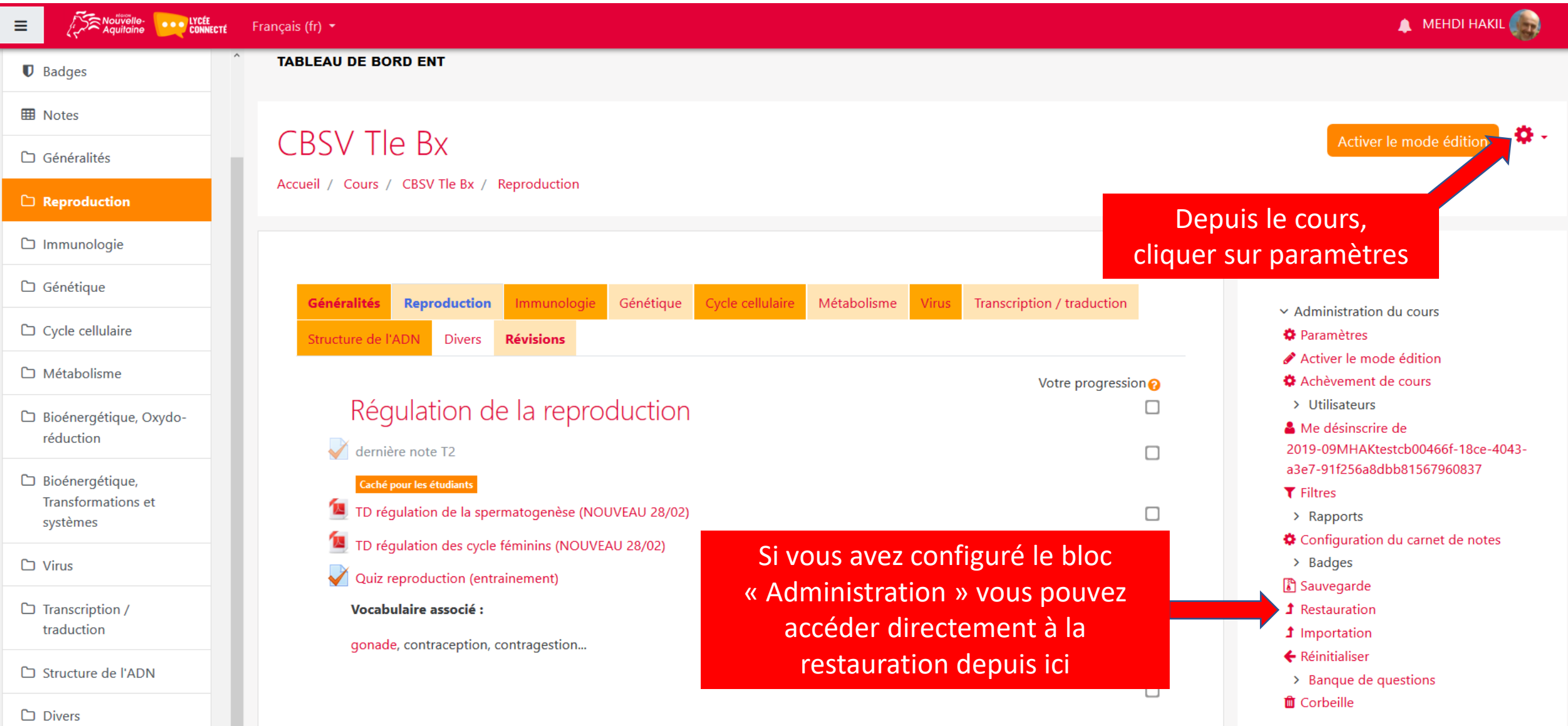

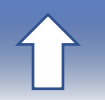

# Accéder à la restauration 2/2

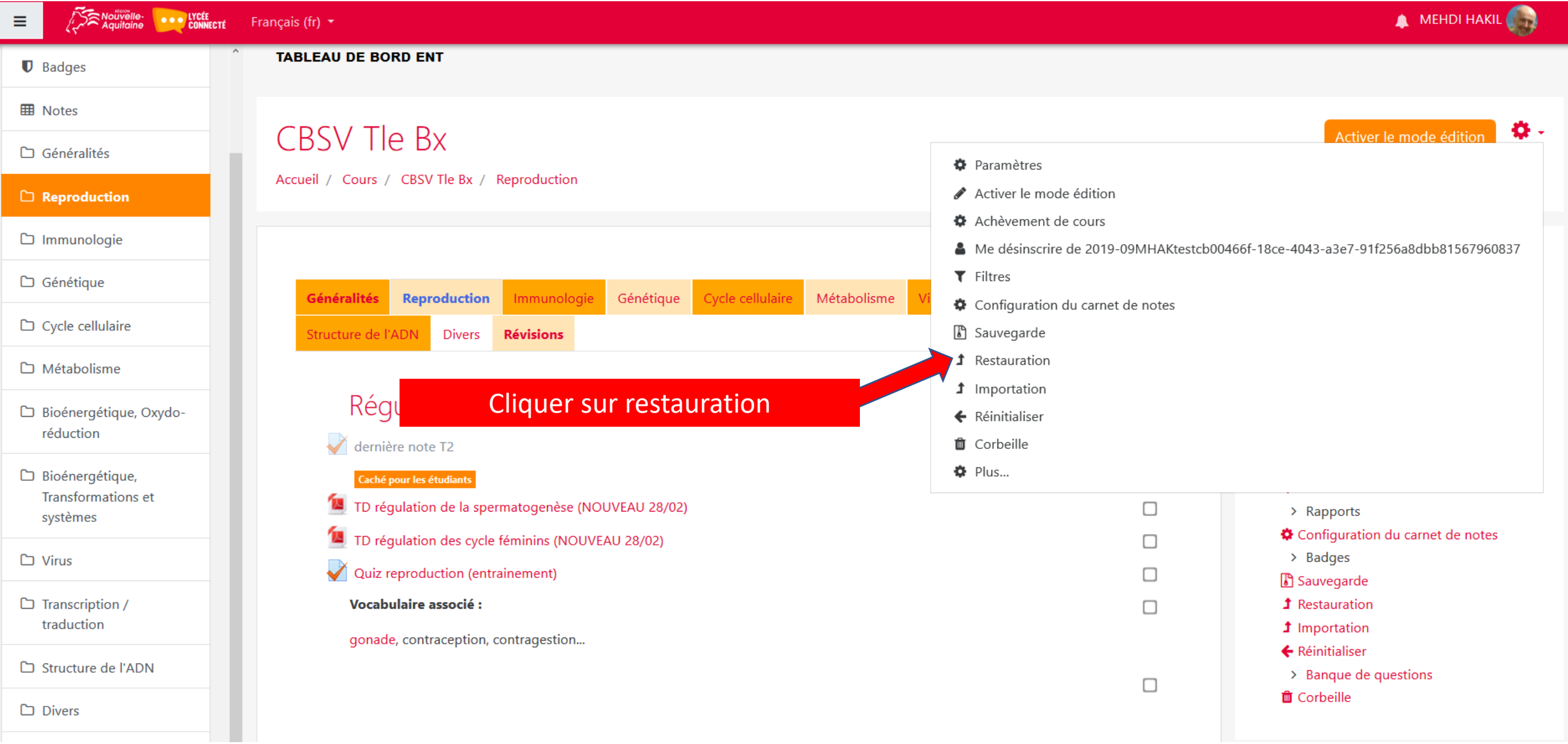

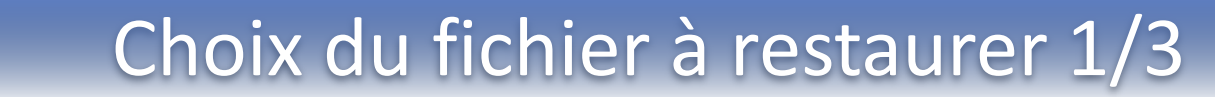

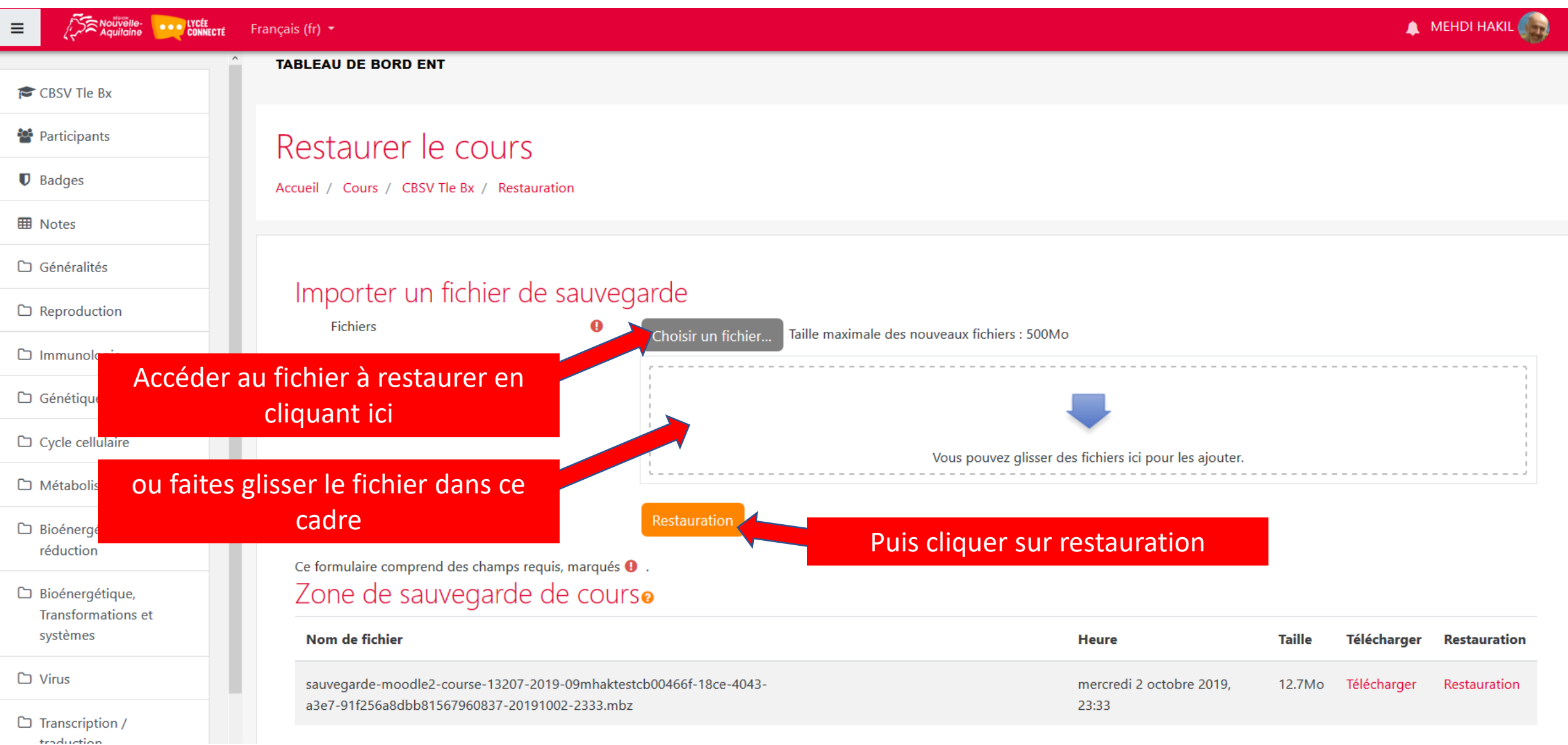

# Choix du fichier à restaurer 2/3

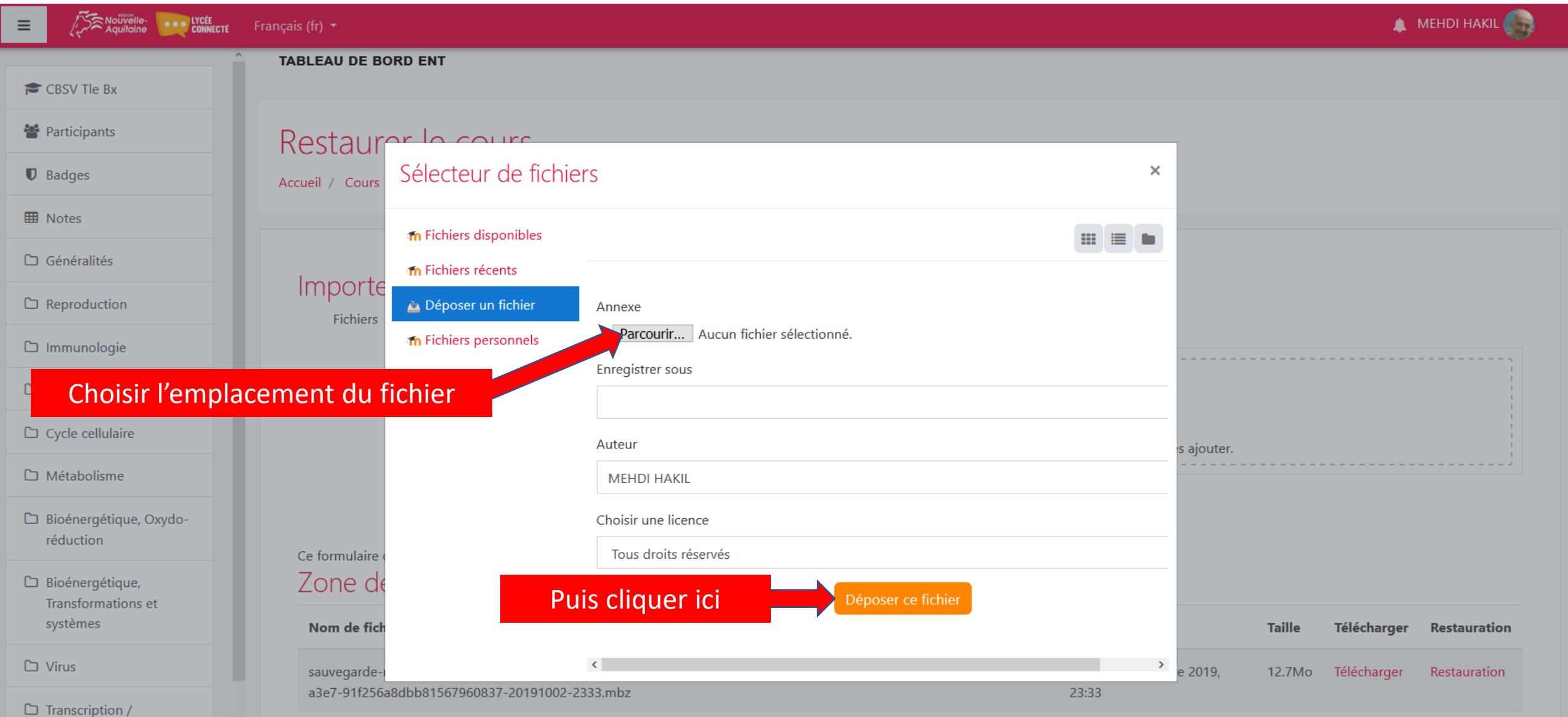

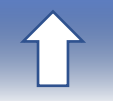

# Choix du fichier à restaurer 3/3

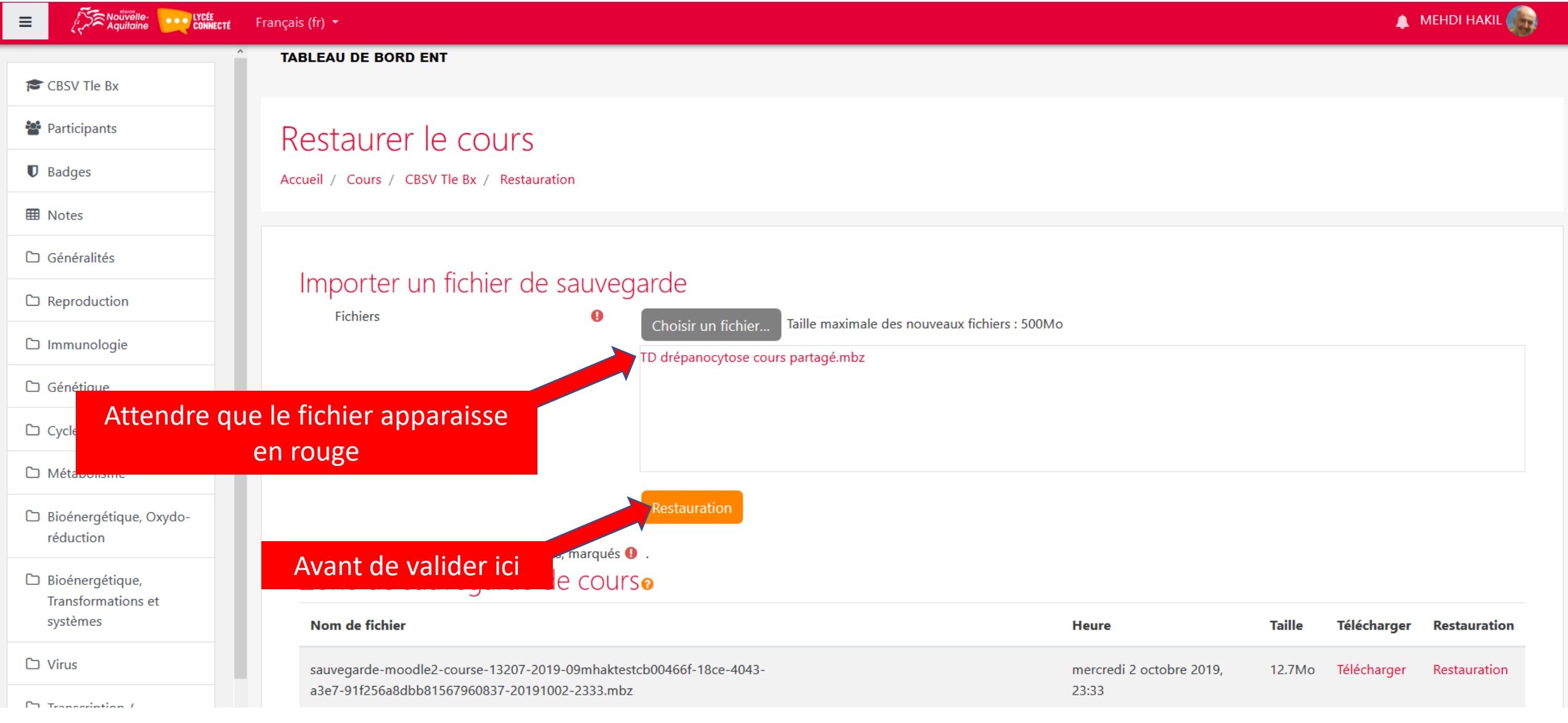

### Validation de la restauration

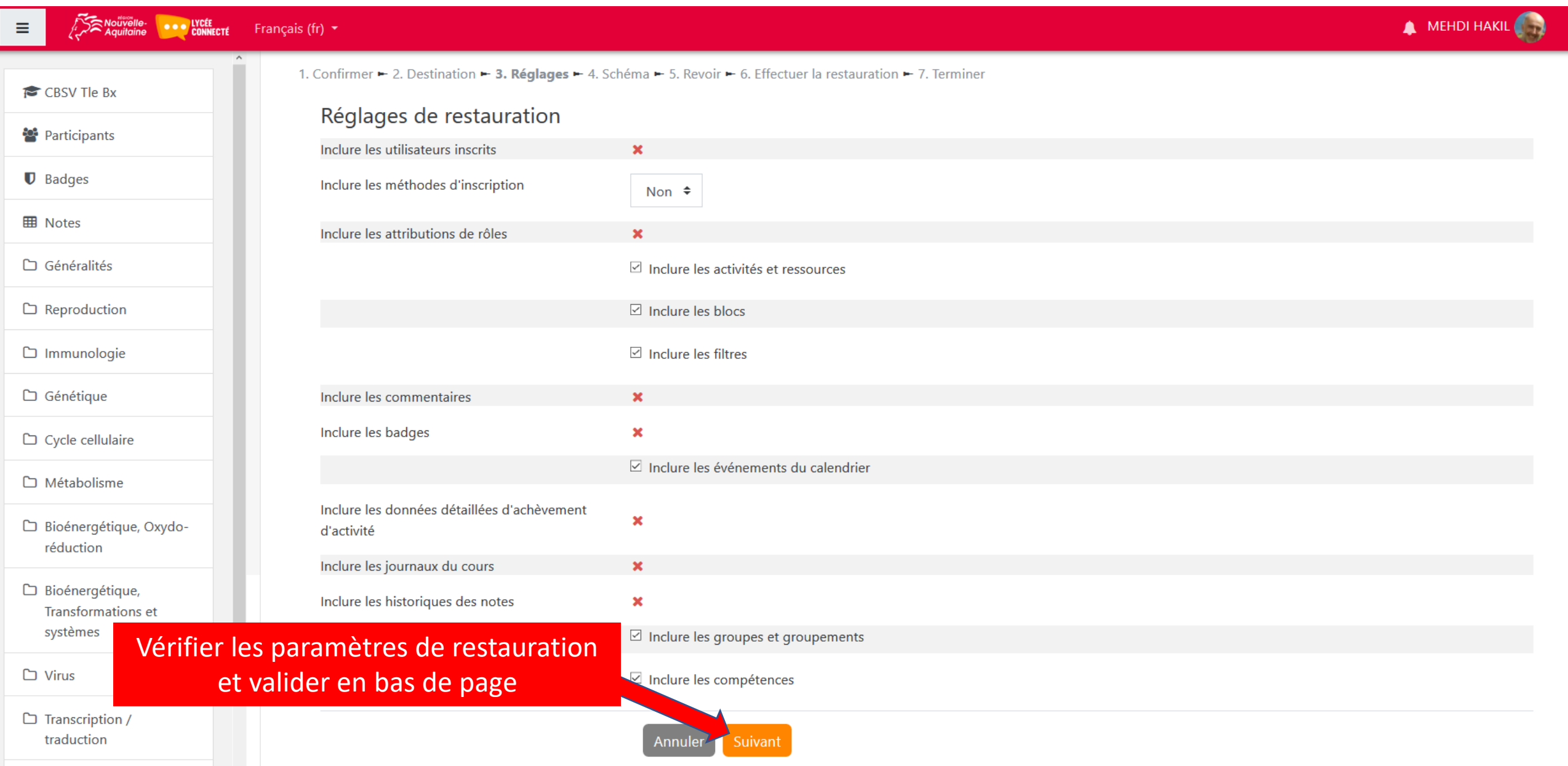

# Choix de l'emplacement de la restauration

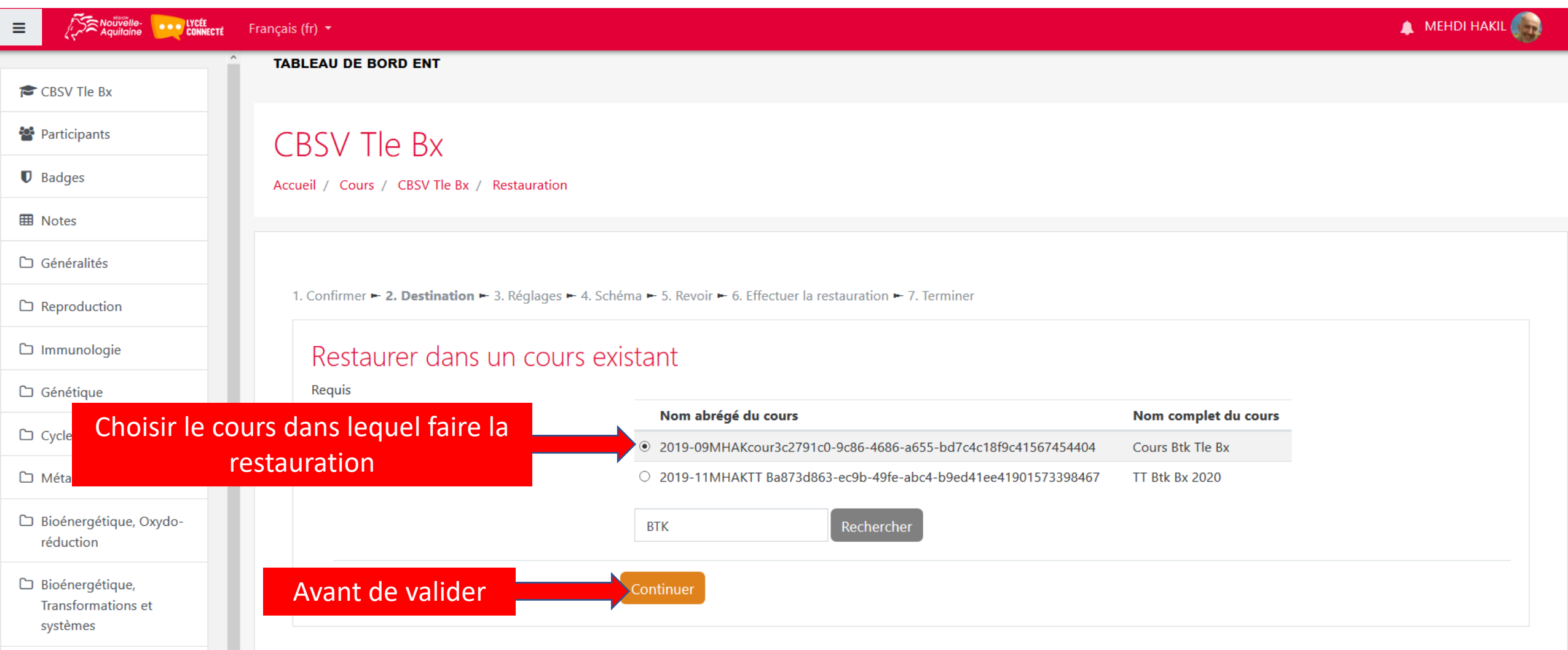

#### Finalisation de la restauration 1/4

#### Aquitaine **Department MEHDI HAKIL**  $\equiv$ Français (fr)  $\star$ 1. Confirmer ► 2. Destination ► 3. Réglages ► 4. Schéma ► 5. Revoir ► 6. Effectuer la restauration ► 7. Terminer CBSV Tle Bx Réglages de restauration **Participants** Inclure les utilisateurs inscrits  $\mathbf{x}$  $\mathbf{\mathbb{D}}$  Badges Inclure les méthodes d'inscription Non  $\div$ **⊞** Notes Inclure les attributions de rôles  $\mathbf{x}$  $\Box$  Généralités □ Inclure les activités et ressources □ Reproduction  $\boxtimes$  Inclure les blocs  $\Box$  Immunologie  $\boxtimes$  Inclure les filtres  $\Box$  Génétique Inclure les commentaires  $\pmb{\times}$ Inclure les badges  $\mathbf{x}$ Cycle cellulaire  $\triangleright$  Inclure les événements du calendrier □ Métabolisme Inclure les données détaillées d'achèvement  $\boldsymbol{\mathsf{x}}$ □ Bioénergétique, Oxydod'activité réduction Inclure les journaux du cours  $\mathbf{x}$ Bioénergétique, Inclure les historiques des notes  $\mathbf x$ Transformations et systèmes  $\boxdot$  Inclure les groupes et groupements  $\Box$  Virus  $\boxdot$  Inclure les compétences  $\Box$  Transcription / et de re-valider traduction Suivant

#### Finalisation de la restauration 2/4

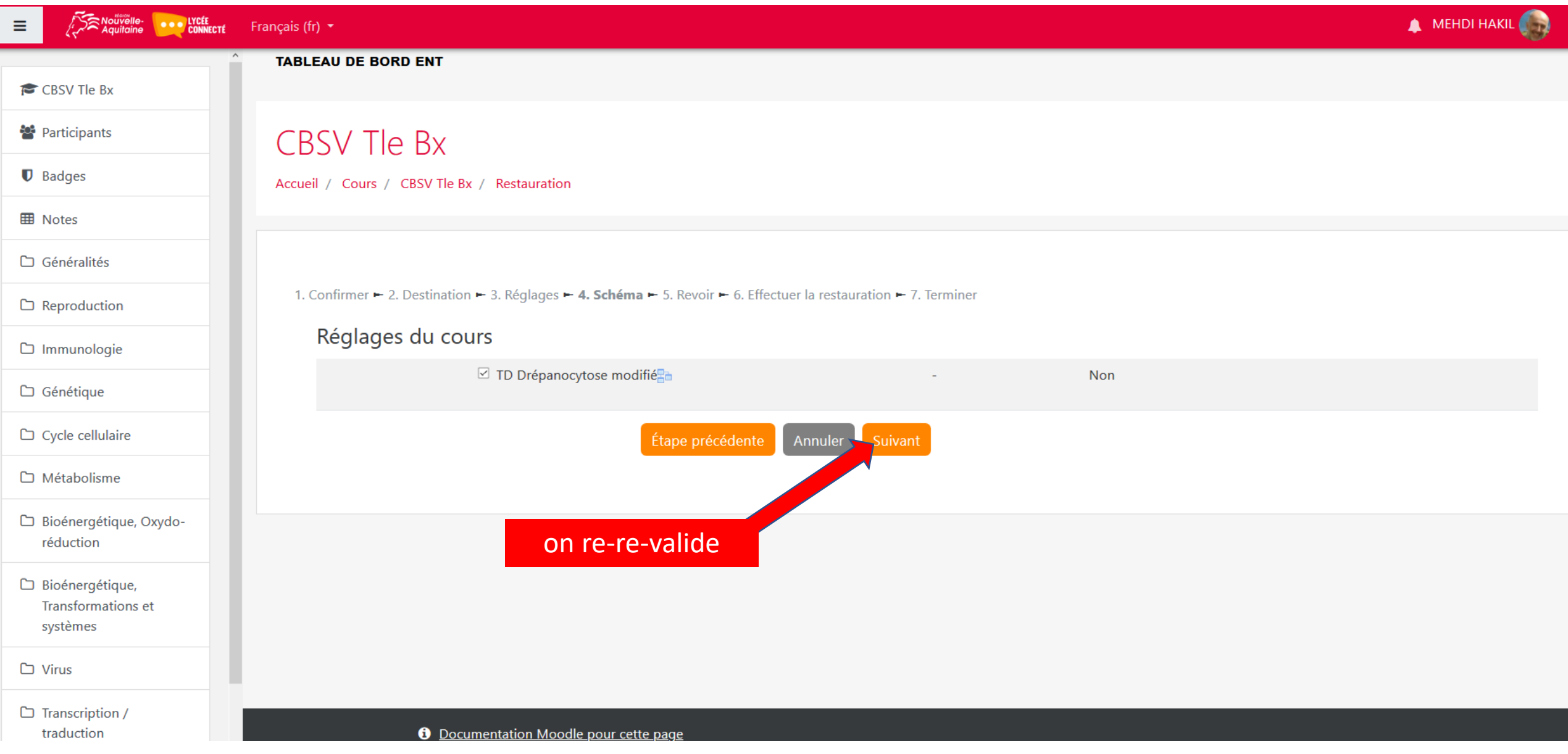

#### Finalisation de la restauration 3/4

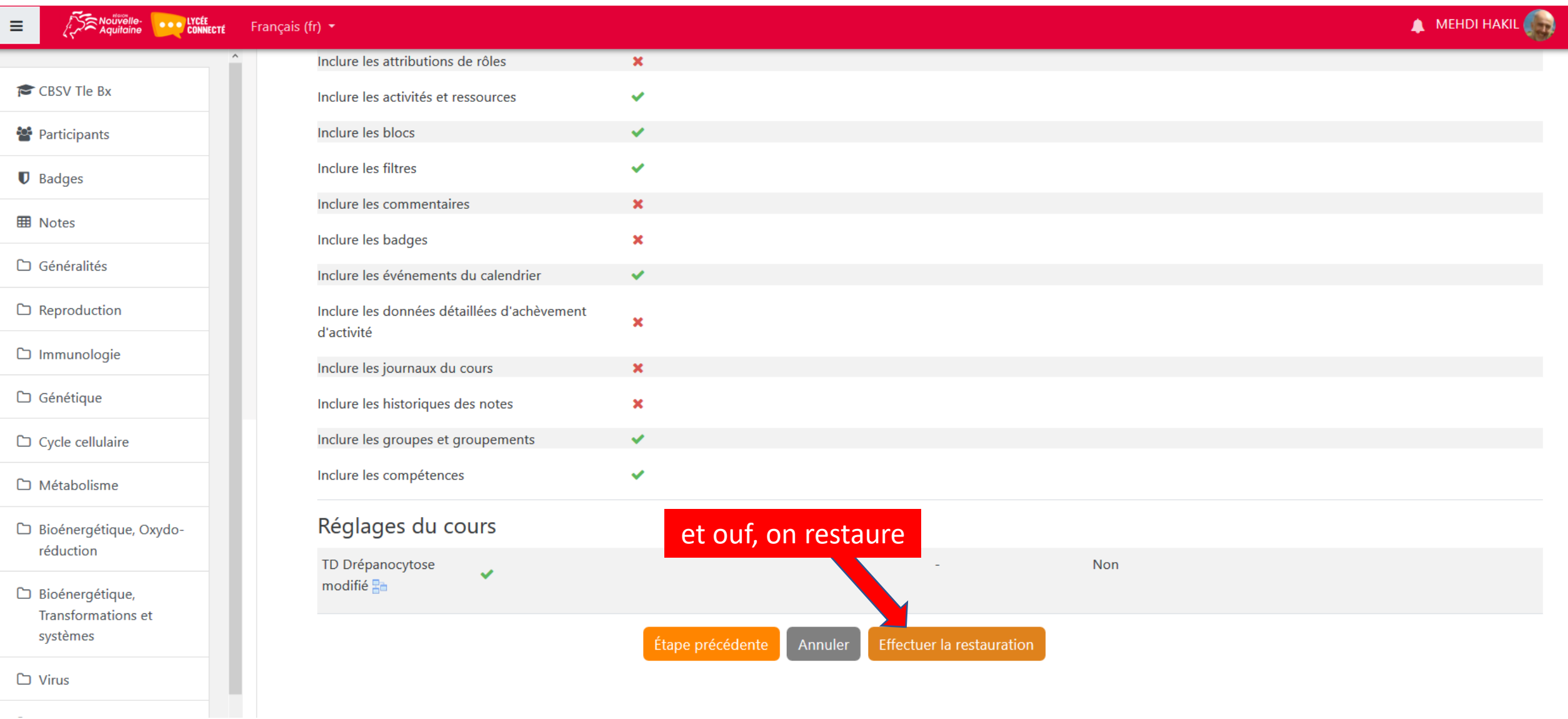

# Finalisation de la restauration 4/4

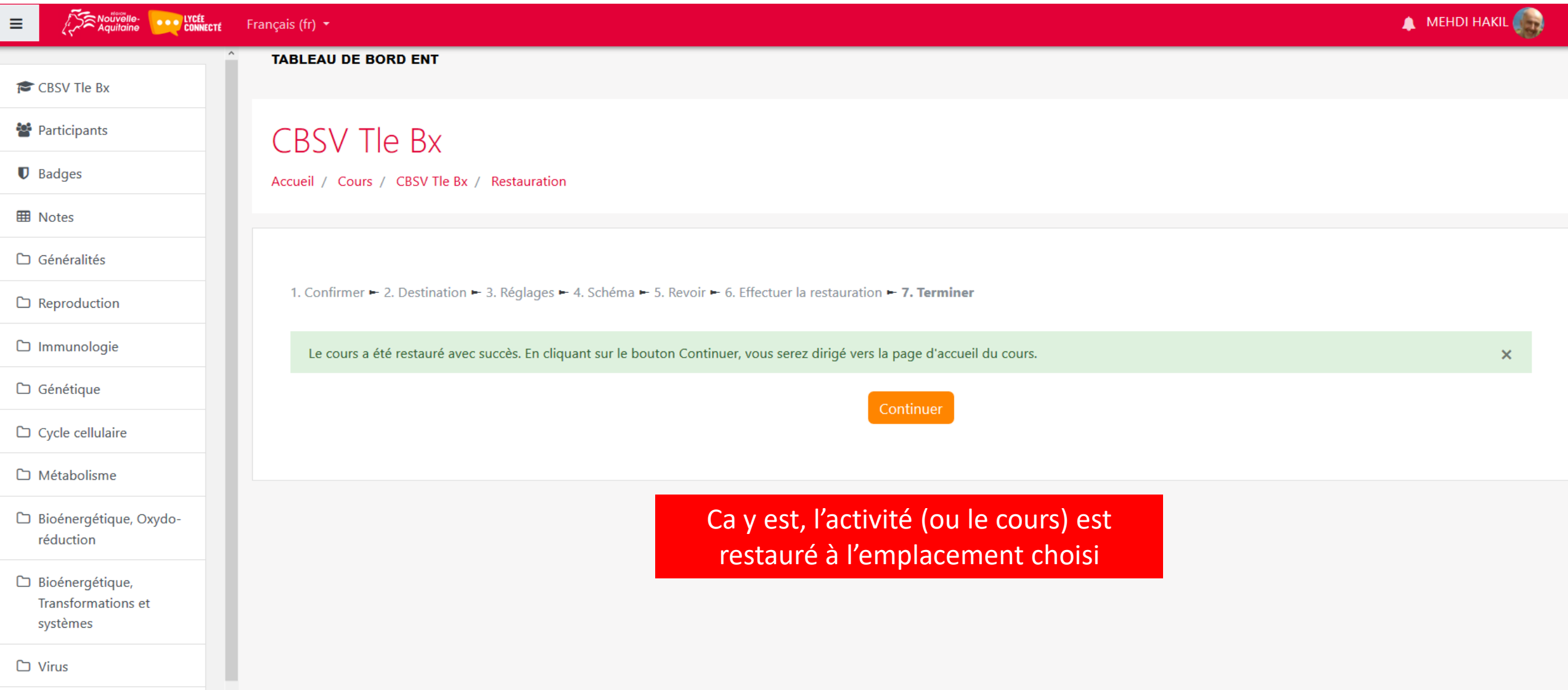